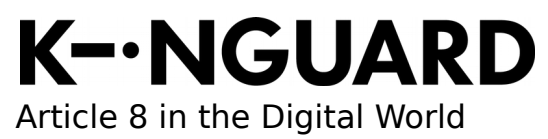

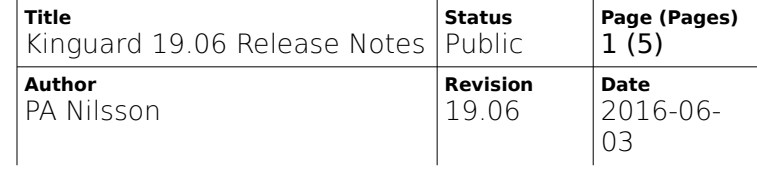

# **Kinguard 19.06 Release Notes**

The Kinguard Project [www.](http://www.kinguardproject.org/)[kinguardproject.org](http://www.kinguardproject.org/) [info@](mailto:info@openproducts.com)[kinguardproject.org](mailto:info@openproducts.com)

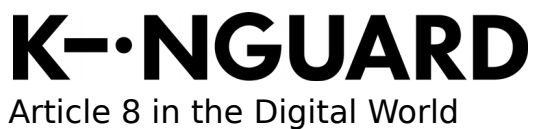

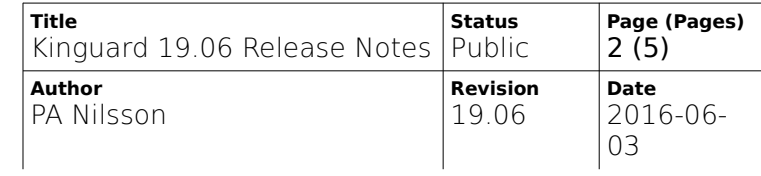

# Table of Contents

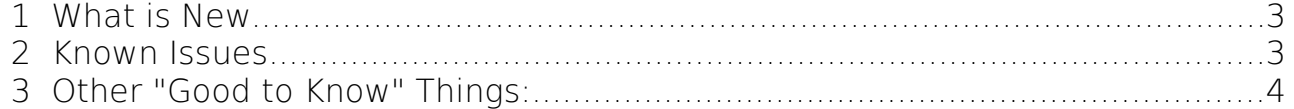

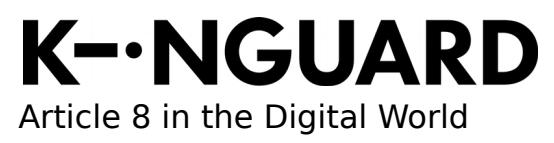

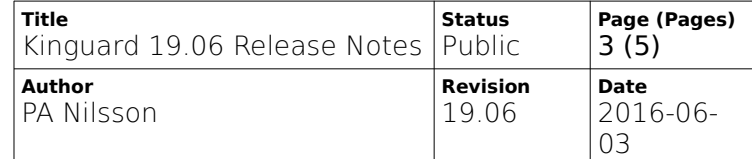

#### The Kinguard Project is happy to release **Kinguard 19.06.**

This release includes install images for both KEEP and currently only available as update for OPI.

#### 1 What is New

<span id="page-2-0"></span>• This release has had the main focus of removing the dependency of OpenProducts servers. The OpenProducts modules have been moved to a module that can be disabled and configured from the  $|J|$ 

There is not much visible to the user, but a lot of code has been rewritten to handle the modular approach and to make it possible to offer a coming pure "KinGuard" installation.

- Certificates are now generated by Let's Encrypt based on "dns-01 challange" [\(https://letsencrypt.org/docs/challenge-types/\)](https://letsencrypt.org/docs/challenge-types/)
- This means that certificates can be generated even if the devices is behind a firewall and not accessible on the https port, and also that the certificate is valid for all subdomains of the selected device name.
- During setup, the pages can now be reloaded without the need to restart the installation process, and when restoring data a progress bar has been added. The benefit of this is that the browser can be closed without aborting the restore process.
- Most software packages have been updated to newer versions.
- Restore from backups created by software older than 18.06 is no longer supported.

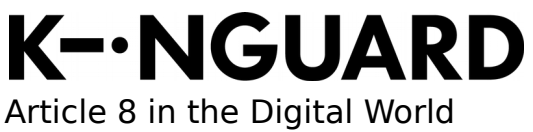

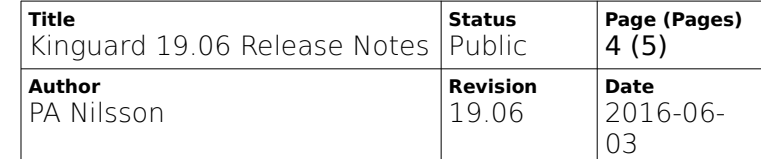

### <span id="page-3-0"></span>2 Known Issues

Known issues in the 19.06 release:

**1.** Restore of data from previous systems are recommended to be done from a USB backup, and using a new activation code (sometimes called "unit-id").

If the data resides on OpenProducts servers, the old unit-id must be used to access this data and both devices can not co-exist on the same unit-id (as they will try to access the same account).

2. The Nextcloud parts runs setup scripts that takes time after the initial setup of the unit. This can cause the login to these parts (files/folders/contacts and tasks) to fail on first attempt. Work around is to logout and login again.

Also, on OPI first login to Nextcloud is **very slow (>10min)**, but this is then gained later as Nextcloud is more responsive once it is fully setup.

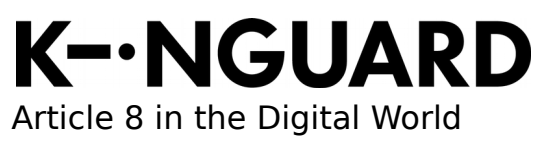

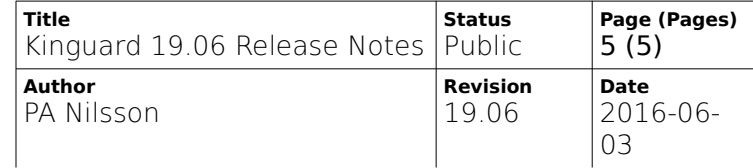

## 3 Other "Good to Know" Things:

- <span id="page-4-0"></span>• If restoring data from an old backup, the "Master Password" needs to match the "Master Password" used to create the backup. Otherwise the backup can not be decrypted and read.
- During the initial setup, the system tries to find existing backup sets, both on USB and on OpenProducts' servers. If a backup set is found, the device tries to read it. If the backup was not cleanly shut down, this will force a check of the backup file system that can take very long time for large backups. So if you have backups that are accessible for the new device (either on USB or on our servers using an existing unit-id, make sure the previous system was shut down correctly)
- Data restore is only supported from the 18.06 release, if you have older backups an older installer have to be used and the system upgraded and the system needs to run a new backup.